3. В *панели «Вспомогательные» объекты* активируем *опцию «Смещенная плоскость»*, а затем «*Плоскость» через 3 точки,* и строим точки другой плоскости.

4. Соединяем точки отрезками для каждого треугольника.

5. Задав произвольно толщину плоскостей, например 1 мм, с помощью *инструмента «Элемент выдавливания»* выдавливаем фигуры треугольников.

6. Для наглядности решения *командой* панели инструментов «З*аливка»* придаем цветовое оформление построениям.

Пример построенной иллюстрации показан на рисунке 2. Следует отметить, что полученная 3D-модель может быть повернута до удобного для восприятия положения.

### **Список литературы**

- 1. **Гобралев, Н. Н.** Иллюстрирование преподавания графических дисциплин / Н. Н. Гобралев // Образовательные технологии в преподавании графических дисциплин: материалы респ. науч. методич. конф. – Брест : БрГТУ, 2009. – С. 26–27.
- 2. **Гобралев, Н. Н.** Иллюстрирование занятий по изучению резьбовых соединений / Н. Н. Гобралев // Качество подготовки специалистов в техническом вузе: проблемы, перспективы, инновационные подходы: материалы междунар. науч. техн. конф. – Могилев : МГУП, 2010. – С. 19–20.
- 3. **Гобралев, Н. Н.** Инженерная графика: роль объемно-пространственного мышления при ее изучении / Н. Н. Гобралев, Д. М. Свирепа, Н. М. Юшкевич // Инновационные технологии в инженерной графике: проблемы и перспективы: материалы междунар. науч. методич. конф, Брест – Новосибирск, БрГТУ, 20 апреля 2016 г. – Брест : БрГТУ,  $2016. - C.45 - 48.$

### УДК 378.14

# **ИГ: ВОЗМОЖНОЕ ПРИМЕНЕНИЕ 3D-МОДЕЛИРОВАНИЯ ВАЛОВ И ОСЕЙ В ПРОЦЕССЕ ИХ ИЗГОТОВЛЕНИЯ**

# **Н. Н. Гобралев,** канд. техн. наук, доцент,

## **Н. М. Юшкевич,** старший преподаватель

### *Белорусско-Российский университет, г. Могилев, Республика Беларусь*

Ключевые слова: ортогональный чертеж изделия, наглядное изображение детали, компьютерная 3D-модель детали, построение 3D-модели методом вращения, связь параметров 3D-модели вала с технологией его изготовления.

В статье объясняется важность дополнения ортогональных чертежей изделий их наглядными изображениями, а также аргументируется связь методики построения 3D-модели типовой детали «ВАЛ» с технологией их изготовления.

Представление информации об изделии в виде «чертежа» требует от пользователя определенных навыков работы. Но даже сведущие, опытные инженеры, без затруднений читающие техническую документацию применительно к своей области деятельности, испытывают трудности при

работе с чертежами другого профиля. Они не могут по имеющимся изображениям даже представить рассматриваемый объект в целом, не говоря уже об оценке его особенностей в частностях. Особенно такая ситуация проявляется при работе с различного рода сборочными чертежами. Но и при составлении карты технологического процесса изготовления деталей из-за неполного понимания чертежа могут возникнуть определенные трудности.

Инженерам в таких случаях будет полезна наглядная интерпретация ортогональных изображений, которая явилась бы ценным дополнением традиционного чертежа.

Существуют различные виды таких наглядных представлений – аксонометрические и перспективные проекции. Следует отметить, что применяемые для их построения технологии довольно сложны и трудоемки, поэтому они так и не нашли своего широкого распространения на производстве.

С появлением средств компьютерной графики проблема создания наглядных изображений, привязанных к ортогональным чертежам объектов, стала решаться значительно проще и быстрее. Наиболее распространенными такими системами, позволяющими строить объемные изображения, являются «КОМПАС-3D», Solid Works, AutoCAD. Они широко используются в учебном процессе вузов Республики Беларусь и Российской Федерации. Следует отметить, что для студентов технических специальностей целесообразнее задействовать именно «КОМПАС-3D». Доводом названного заключения является то, что ресурсы этого программного продукта привязаны к производству и позволяют без затруднений переходить от полученных чертежей и наглядных представлений объекта к картам технологического процесса его изготовления. Например, при создании 3D-моделей корпусных деталей используются команды выдавливания, вытягивания и аналогичные им. Они имитируют металлообрабатывающие операции обтачивания, сверления и фрезерования. Для других типовых деталей задействуются иные команды создания их объемных интерпретаций, также схожие с процессами обработки. Можно предположить, что существует определенная связь между технологиями создания наглядных изображений и технологиями изготовления деталей.

Рассмотрим наиболее распространенный на производстве тип деталей – валы и оси. Схематическое изображение такой детали представлено на рисунке 1.

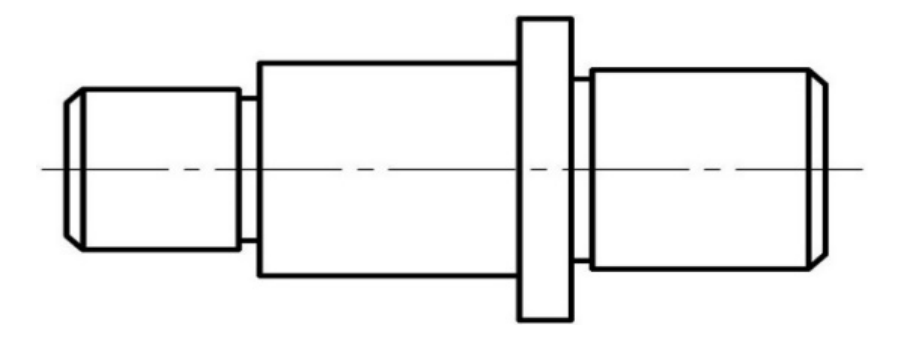

Рисунок 1 – Изображение вала, подлежащего объемному моделированию

Они изготавливаются преимущественно на металлорежущих станках токарной группы. Вначале (рисунок 2) упорно-проходным резцом изготавливается основная часть вала и формируются концевые фаски. Эта часть ограничена участком А – Б – В – Г до правой торцевой плоскости буртика Е – Ж – З – И, участком Р –П – О – М – Н и участком К – И до левой торцевой плоскости буртика. Затем резец меняется на отрезной для изготовления проточек на участках М – Л и Е – Д. Как видно, в общем случае режущий инструмент двигается по траектории от точки А до точки Р. Эта линия может быть расценена как контур будущей детали и использована для создания его 3D-модели.

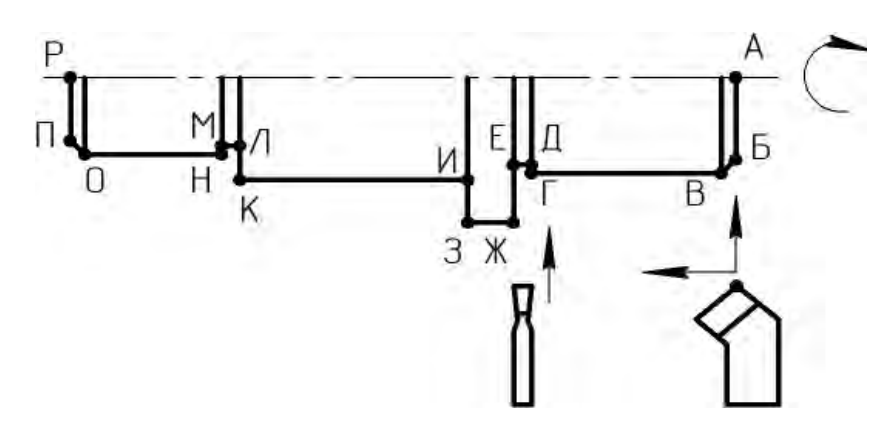

Рисунок 2 – Траектория движения токарного резца

Очередность создания объемной модели вала в системе «КОМПАС-3D» следующая:

1. Выбрав в стартовом меню системы раздел «ДЕТАЛЬ», строим эскиз будущего вала. За основу берется обозначенная эквидистанта профиля копира.

2. Корректируем форму детали с помощью необходимых размеров (рисунок 3) и выходим из режима эскиза.

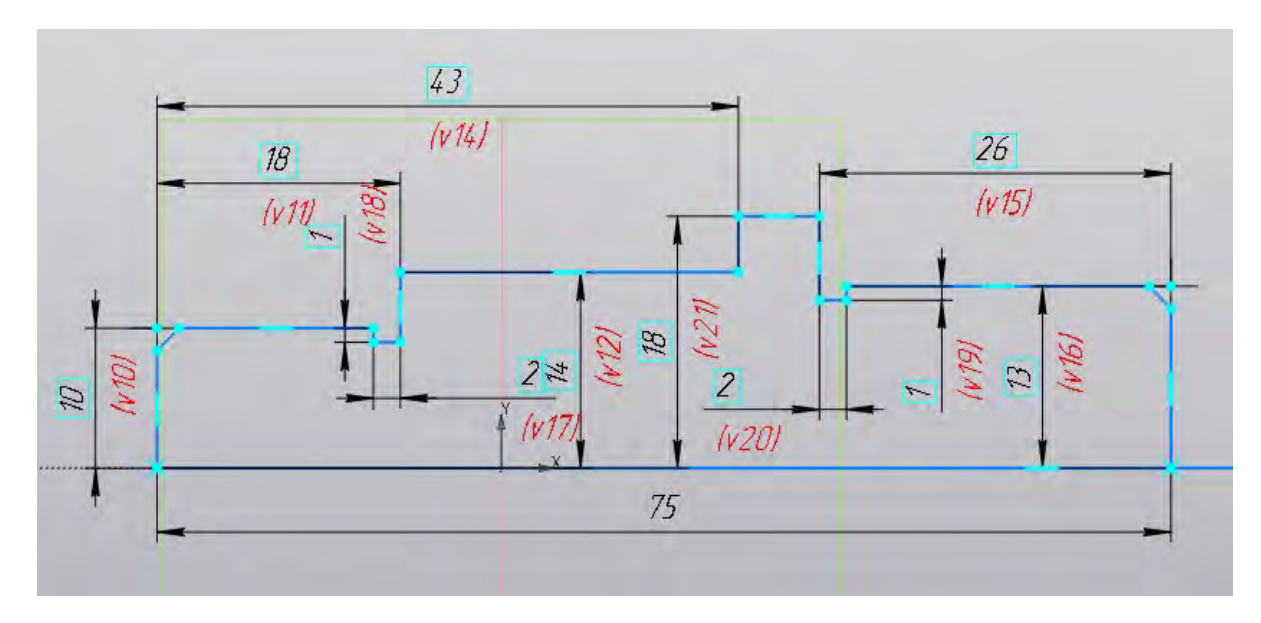

Рисунок 3 – Траектория движения резца с размерами

3. Выбрав в качестве элемента вращения построенный эскиз и задав ось вращения, получаем «каркасное» изображение вала (рисунок 4).

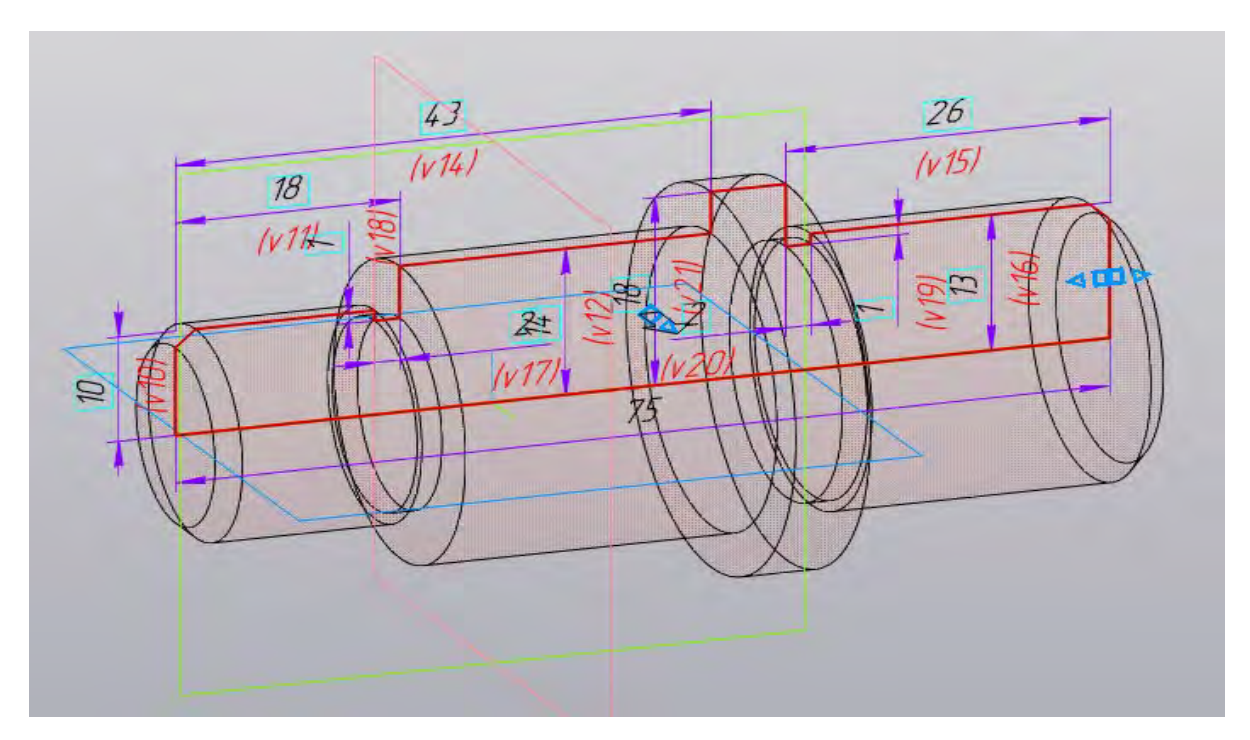

Рисунок 4 – «Каркасная» 3D-модель вала

4. Для большей наглядности модели можно выбрать ее твердотельную интерпретацию (рисунок 5).

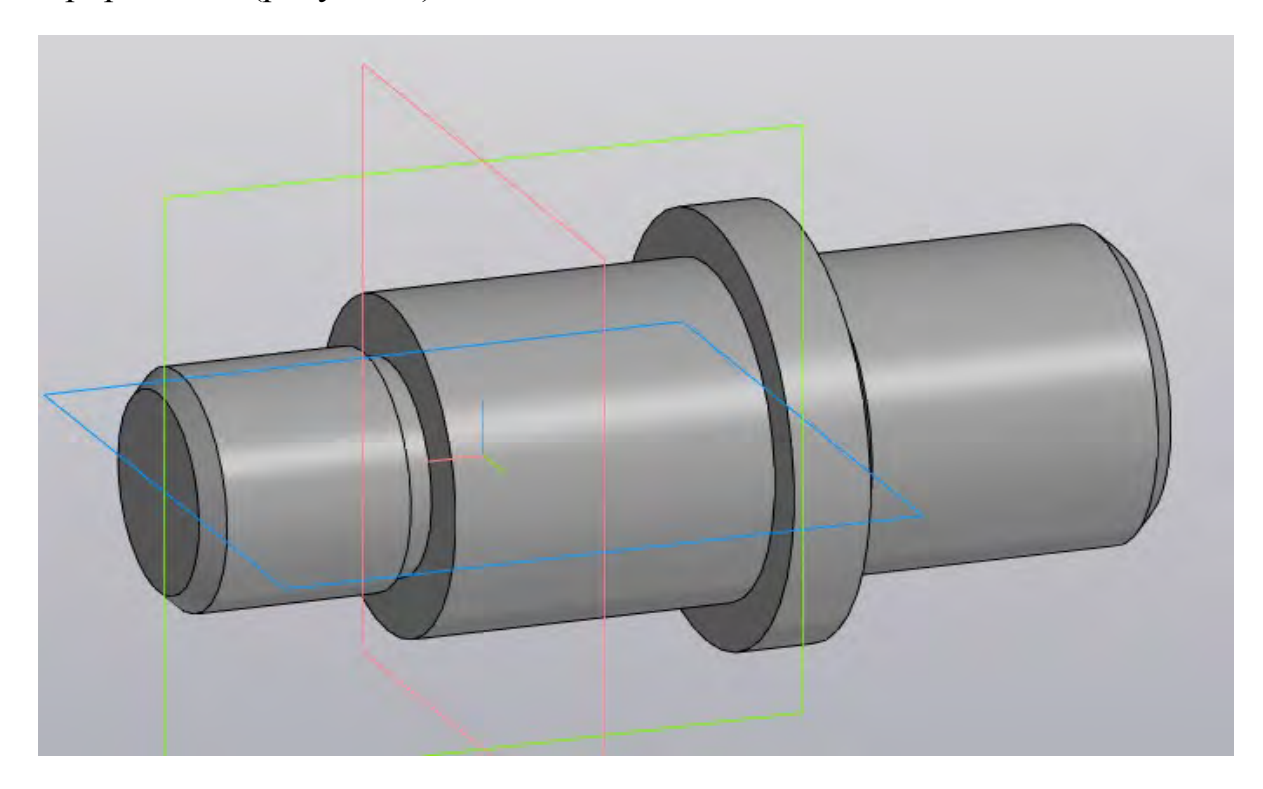

Рисунок 5 – Твердотельная 3D-модель вала

В группе металлообрабатывающих станков имеются токарнокопировальные, в которых траектория движения резца определяется специальным копиром. Он имеет форму пластины, рабочий контур которой повторяет профиль изготавливаемого вала. Такие станки отличаются высокой производительностью и точностью обработки. Как правило, они автоматы с числовым программным управлением. Их рабочие процессы программируются под изготовление конкретной детали. Очевидно, что контур изготавливаемого вала может быть использован как нужный профиль копира для станка. А уравнение, описывающее линию контура, может послужить основой для создания программы перемещения его резцов. Пример такого копира показан на рисунке 6.

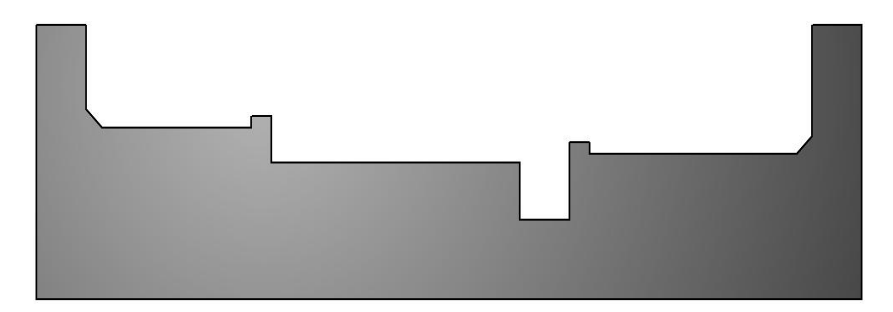

Рисунок 6 – Копир для изготовления вала на токарном копировальном станке

Подводя итог, можно утверждать, что элементы методов 3D-моделирования типовых деталей «Валы/Оси» может быть использовано для процесса их изготовления, а именно для создания копира. Этот, а также и некоторые другие части учебного материала дисциплины, отмеченные, например, в работах [1, 2], указывают их высокую практическую значимость для решения инженерных задач.

### **Список литературы**

- 1. **Гобралев, Н. Н.** Инженерная графика: применение методов дисциплины к решению практических задач / Н. Н. Гобралев // Графическое образование в высшей школе: материалы VIII Междунар. науч.-методич. конф., Брянск, апрель 2021. – Брянск : БГТУ, 2021. – С. 32–37.
- 2. **Гобралев, Н. Н.** Инженерная графика: роль и прикладное значение геометрических построений / Н. Н. Гобралев, Н. М. Юшкевич // Графическое образование в высшей школе: материалы VIII Междунар. науч.-методич. конф., Брянск, 24 апреля 2020. – Брянск : БГТУ, 2020. – С. 32–37.